# Creating a web portal on entrepreneurship management

#### SHWETA KATHWATE\* AND SUNITA BORKAR<sup>1</sup>

Department of Home Science, Rashtrsant Tukdoji Maharaj, Nagpur University, NAGPUR (M.S.) INDIA E-mail: shwetakathwate52894@yahoo.com

## **ABSTRACT**

This web portal on entrepreneurship management is the outcome of a long felt desire to help those students of home science who have very little or no knowledge about using the internet for searching about a topic for the purpose of making notes, projects and assignment. The coverage of the web portal is very comprehensive. It is bound to give a very clear cut, explicit and definite answers to the questions that arise when the students learn the subject. The researcher is confident about the immense utility of the portal. The web portal is created in such a way that it can be accessed easily on-line as well as off-line. In this web portal various web pages were created by using the html codes and tags. These web pages were combined together with the help of various hypertext links. These combined pages together form some modules which are interlinked together for easy access throughout the portal. The modules thus created are: Master Page, Home Page, Unit {1,2,3,4,5}, About Us, Feedback And Contact Us, Click Here For Images.

Kathwate, Shweta and Borkar, Sunita (2011). Creating a web portal on entrepreneurship management. *Asian Sci.*, **6**(1 & 2): 82-87.

**Key words:** Web portal, Entrepreneurship, Home science

# Introduction

The perception of the lay man is that the field of home science is about home making and household chores. But in reality it is the only field which prepares young learners for the most important goals in their liveslooking after their home and family and preparing for a career *i.e.* for vocational life.

There is a derth of study material for (Home Science) resource management students on various subjects like ergonomics, housing and interiors, theory of management, residential interior space design and landscaping and especially on entrepreneurship management. This scarcity proved to be an encouragement to take an initiative to create a web portal to encourage the e-learning amongst the students. This Web portal is helpful for the students to gather all the required information.

This portal provides:

- A proper and descriptive study material.
- The categorized information on the topics.

#### Website:

A website is a collection of web pages, typically common to a particular domain name or sub-domain World Wide Web on the internet.

The pages of website are accessible from a common

root URL. The URLs of the pages organize them into a hierarchy, although the hyperlinks between them control how the reader perceives the overall structure and how the traffic flows between the different parts of the site.

#### Web-portal:

A Web portal is also known as links page. It presents information from different sources in an unified way.

It is the standard search engine. Web portals offer services like email, news, stock prices, information, databases and entertainment.

## **E-learning:**

E-learning is essentially the computer and network enabled transfer of skills and knowledge. E-learning applications and processes include web-based learning, computer based training and learning, virtual classroom opportunities and digital collaborations. Content is delivered via the internet, audio or video tape, satellite TV and CD-ROM. It can be self-paced or instructor-led and includes media in the form of text, image, animation, streaming video and audio.

#### Aim:

Creating a web portal on entrepreneurship management.

<sup>\*</sup> Author for correspondence.

<sup>&</sup>lt;sup>1</sup>Department of Family Resource Management, L.A.D. College for women, NAGPUR (M.S.) INDIA

#### **Objectives:**

- To provide conceptual inputs regarding entrepreneurship management through Web portal.
- To sensitize and the students towards entrepreneurship management by Web portal.
- To orient and impart knowledge towards identifying and implementing entrepreneurship opportunities.
- To automate the manual time consuming application.
- To provide entire information of entrepreneurship management.

The review of various studies conducted on similar related topics help to conduct the entire work in a proper way so as to achieve the desired goal.

Efforts were taken to search for the similar studies conducted earlier by the people. Various books, journals and internet were helpful for conducting the study.

There are few portals available on entrepreneurship management. These portals include the information on entrepreneurship and the enterprises and also about various measures to start new enterprises for women at small levels. Some of the portals available on entrepreneurship management are:

- Women entrepreneurship portal
- Small business portal
- Innovation and entrepreneurship portal
- Entrepreneurship portal

The portals available on net are lacking in educating the people about entrepreneurship. These studies helped to make efforts for creating the educative portals that can serve the basic information to students.

## RESEARCH METHODOLOGY

# **Proposed system:**

The below Web portal includes the following modules:

## Master page:

This module display all other important link such as homepage, about us, unit-wise links {1,2,3,4,5} and contact us with different pages of the website.

## Home page:

This module contains the information and the links to different pages of the website.

#### Unit {1,2,3,4,5,}:

This module is the main module of the website as it provides detailed information about unit-wise topics of M.Sc. Home Science, final year syllabus of entrepreneurship management that are included in this Web site.

#### About us:

This module gives information about idea behind creating entrepreneurship management portal including information about web portal and author of website, how it came into existence and what is the scope for future implementation.

#### Feedback and contact us:

This module is a unique feature which gives some information on how this web portal is useful for students and other users by using feedback and email facilities for improvement and making this web portal of entrepreneurship management famous.

## Click here for images:

This module has a collection of photos pictures and diagrams of the entrepreneurship management held by

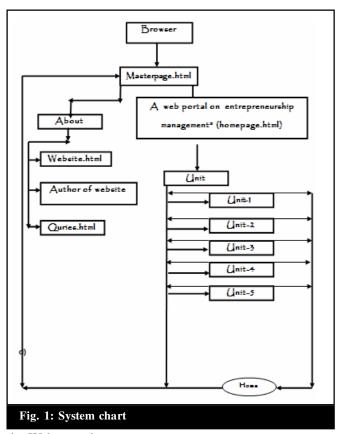

the Web portal.

#### **Software requirement specification:**

Windows XP is the most important thing required for accessing the web portal.

Windows XP Professional offers additional features such as support for Windows Server domains and two physical processors, and is targeted at power users,

business and enterprise clients. Windows XP is dependable and stable.

## Language used:

The language used to develop web pages is called hyper text markup language (HTML). HTML is a language interpreted by the Browser. Web pages are also called HTML documents.HTML is a set of special codes that can be embedded in text to add formatting and linking information. It makes use of various tags.

HTML provides styles to make the document look attractive. Graphics, fonts, size and colors can be used to enhance the appearance of a document. Hypertext links known as 'Hyperlink' are created to connect the page with other.

Basic HTML Document Code Structure

<html>

<head>

<title>Your Page Title</title>

</head>

<body>

This area contain everything that is visible through a web browser, such as text and graphics. All of the information is HTML coded. For a complete list of HTML codes, tags with examples used in this web portal, see the HTML chart below.

</body>

</html>

| <u>with other.</u>                                                                                          |                                                                 |                                                                                                    |                                                                |  |  |
|----------------------------------------------------------------------------------------------------|-----------------------------------------------------------------|----------------------------------------------------------------------------------------------------|----------------------------------------------------------------|--|--|
| Table 1: HTML tags used for creating this Web portal                                                        |                                                                 |                                                                                                    |                                                                |  |  |
| Tag                                                                                                    | Name                                                            | Code example                                                                                                    | Browser view                                                   |  |  |
| <a -""=""></a>                                                                                              | anchor                                                          | <a href="http://www.domain.com/"><br/>Visit Our Site</a>                                                                                                    | Visit our site (Tip)                                           |  |  |
| <b></b>                                                                                                    | bold                                                            | <b>Example</b>                                                                                                    | Example                                                        |  |  |
| <body></body>                                                                                               | body of HTML document                                           | <body>The content of your HTML page</body>                                                                                                    | Contents of your web page (Tip)                                |  |  |
| <br>                                                                                                    | line break                                                      | The contents of your page<br>The contents of your page                                                                                                    | The contents of your web page The contents of your web page    |  |  |
| <center></center>                                                                                           | center                                                          | <pre><center>This will center your contents</center></pre>                                                                                                  | This will center your contents                                 |  |  |
| <font></font>                                                                                               | font                                                            | <font color="#ff0000" face="Times New Roman" size="+3">Example</font>                                                                                       | Example ( <u>Tip</u> )                                         |  |  |
| <form></form>                                                                                               | form                                                            | <form> Name: <input name="Name" size="10" value=""/><br/>Email: <input name="Email" size="10" value=""/><br/><center><input type="submit"/></center></form> | Top of Form  Name: (Tip)  Email:  Submit Query  Bottom of form |  |  |
| <head></head>                                                                                               | heading of HTML document                                        | <pre><head>Contains elements describing the document</head></pre> /head>                                                                                    | Nothing will show                                              |  |  |
| <u></u>                                                                                                    | underline                                                       | <u>Example</u>                                                                                                    | Example                                                        |  |  |
| <i></i>                                                                                                    | italic                                                          | <i>Example</i>                                                                                                    | Example                                                        |  |  |
| <title>&lt;/td&gt;&lt;td&gt;document title&lt;/td&gt;&lt;td&gt;&lt;title&gt;Title of your HTML page</title> | Title of your web page will be viewable in the title bar. (Tip) |                                                                                                    |                                                                |  |  |
| <img/>                                                                                                    | image                                                           | <pre><img alt="text describing the image" border="0" height="41" src="Earth.gif" width="41"/></pre>                                                         |                                                                |  |  |
| <html></html>                                                                                               | hypertext markup<br>language                                    | <html> <head> <meta/> <title>Title of your web page</title> </head> <body>HTML web page contents </body> </html>                                            | Contents of your web page                                      |  |  |
|                                                                                                    |                                                                 |                                                                                                    | Contd. Table 1                                                 |  |  |

Contd... Table 1

|           | input field | Example 1:                                                                                                    |                          |
|-----------|-------------|----------------------------------------------------------------------------------------------------|--------------------------|
|           | input field | <pre>example 1: <form action="/cgi-&lt;/pre&gt;&lt;/td&gt;&lt;td&gt;Top of form&lt;/td&gt;&lt;/tr&gt;&lt;tr&gt;&lt;td&gt;&lt;/td&gt;&lt;td&gt;&lt;/td&gt;&lt;td&gt;bin/example.cgi" method="post"></form></pre> | Example 1: ( <u>Tip)</u> |
| <input/>  |             | <pre><input type="text"/></pre>                                                                                                    | Submit                   |
|           |             | <pre><input type="Submit" value="Submit"/></pre>                                                                                                    | <u>S</u> ubmit           |
|           |             |                                                                                                    | Bottom of form           |
|           | heading 1   | <h1>Heading 1 Example</h1>                                                                                                    | Heading 1                |
| <h1></h1> | heading 2   | <h2>Heading 2 Example</h2>                                                                                                    | _                        |
| <h2></h2> | heading 3   | <h3>Heading 3 Example</h3>                                                                                                    | Heading 2                |
| <h3></h3> | heading 4   | <h4>Heading 4 Example</h4>                                                                                                    | Heading 3                |
| <h4></h4> | heading 5   | <h5>Heading 5 Example</h5>                                                                                                    | _                        |
| <h5></h5> | heading 6   | <h6>Heading 6 Example</h6>                                                                                                    | Heading 4                |
| <h6></h6> |             |                                                                                                    | Heading 5                |
|           |             |                                                                                                    | Heading 6                |
|           | input field | <form< td=""><td>Top of form</td></form<>                                                                                                    | Top of form              |
|           |             | Select an option:                                                                                                    | Example 6: (Tip)         |
|           |             | <pre><input name="option" type="radio"/> Option 1</pre>                                                                                                    | Select an option:        |
|           |             | <input checked="" name="option" type="radio"/>                                                                                                    | Option 1                 |
|           |             | Option 2                                                                                                    | Option 2                 |
|           |             | <pre><input name="option" type="radio"/> Option 3</pre>                                                                                                    | P <sup>-9</sup>          |
|           |             | <br><br><                                                                                                    | Option 3                 |
| JAIDUE    |             | <br><br><br><br><br><br><br><br>                                                                                                    | Select an option:        |
| <input/>  |             | Select an option:<br>singut type="ahealthey" name="aelection">                                                                                                    | Selection 1              |
|           |             | <pre><input name="selection" type="checkbox"/> Selection 1</pre>                                                                                                    | Selection 2              |
|           |             | <pre><input <="" name="selection" pre="" type="checkbox"/></pre>                                                                                                    |                          |
|           |             | checked> Selection 2                                                                                                    | Selection 3              |
|           |             | <pre><input name="selection" type="checkbox"/></pre>                                                                                                    | Submit                   |
|           |             | Selection 3                                                                                                    | Bottom of form           |
|           |             | <input type="Submit" value="Submit"/>                                                                                                    |                          |
|           |             |                                                                                                    |                          |
|           | list item   | Example 1:                                                                                                    | Example 1: (Tip)         |
|           |             | <menu></menu>                                                                                                    | • List item 1            |
|           |             | <li><li>type="disc"&gt;List item 1</li></li>                                                                                                    | o List item 2            |
|           |             | <pre><li>type="circle"&gt;List item 2</li></pre>                                                                                                    | List item 3              |
|           |             | <li><li>type="square"&gt;List item 3</li></li>                                                                                                    |                          |
|           |             |                                                                                                    | Example 2:               |
| <li></li> |             | Example 2:                                                                                                    | i. List item 1           |
|           |             | <ol> <li>type="i"&gt;</li> </ol>                                                                                                    | ii. List item 2          |
|           |             | <li>List item 1</li>                                                                                                    | iii. List item 3         |
|           |             | <li>List item 2</li>                                                                                                    | iv. List item 4          |
|           |             | <li><li>List item 3</li></li>                                                                                                    |                          |
|           |             | <li>List item 4</li>                                                                                                    |                          |
|           |             |                                                                                                    |                          |

Contd... Table 1

Table 1 .... Contd

| <p></p> | paragraph    | This is an example displaying the use of the paragraph tag.  This will create a line break and a space between lines.  Attributes:  Example 1:<br><pre></pre>                                                                                                    | This is an example displaying the use of the paragraph tag. This will create a line break and a space between lines. Attributes: Example 1: This is an example displaying the use |
|---------|--------------|----------------------------------------------------------------------------------------------------|----------------------------------------------------------------------------------------------------|
|         |              | displaying the use<br>of the paragraph tag.<br>>                                                                                                    | of the paragraph tag.                                                                                                    |
| TABLE   | table header | <div align="center">   Column 1 Column 2 Column 3 Column 3<!--</td--><td>Column 1 Column 2 Column 3 Row 2 Row 2 Row 2 Row 3 Row 3 Row 3 Row 4 Row 4 Row 4</td></div> | Column 1 Column 2 Column 3 Row 2 Row 2 Row 2 Row 3 Row 3 Row 3 Row 4 Row 4 Row 4                                                                                                  |

## **Implementation:**

The term 'implementation', here, means the replacement of traditional manual system with the new computerized system.

After creating web pages, a Web portal is developed, which is finally tested and uploaded with a domain name when the user specifies the address of the Web portal in the address bar of the browser, the Web portal is rendered in the browser window of the user.

#### **Maintenance:**

Maintenance covers a wide range of activities including correction of the coding and design errors, updating documentation, testing the data and upgrading the user support. The portal needs proper monitoring to avoid any kind of bugs or unexpected result that leads the Web portal to crash.

For the system to run efficiently, weekly evaluation

of the result should be done. If there is any rectification for enhancement proposed by the user, the portal can be modified and the desired modules (if added) can be implemented into the current Web portal.

#### **Conclusion:**

This portal of entrepreneurship management contains the information about various aspects of entrepreneurship management. It covers the information about the subject entrepreneurship management as per the current curriculum of the Rashtrasant Tukdoji Maharaj Nagpur University, Nagpur, for M.Sc. Home Science Final Year.

This portal is also beneficial for the students of Business Management and M.Com. The creation of this portal is the fair attempt to fulfill the needs of the students regarding information about the subject entrepreneurship management.

The layout of Web portal is designed in a very simple but attractive way. The names of the links provide brief idea of its contents. It is very easy to get detailed information about the components of entrepreneurship management and their related information through the Web portal.

**Recommendations:** 

- Creating a web portal on housing and interiors
- Creating a web portal on other areas of resource management or other subject under the faculty of Home Science.
- Creating a portal that would provide answers to the students' queries.

# REFERENCES

Greg Robertson and Tom Altom (1999). Hands on Html W/cd,

*BPB Publications*, pp. 65, 117-531.

Callihan, Steven (2000). Learn HTML 4 in a weekend, Premier Press (4th illustrated Edition), pp. 3-31.

Danny Goodman (2006). Dynamic HTML: The definitive reference (3rd illustrated Edition), O'Reilly Media. pp. 18 - 305.

Naidu, N.V.R. and Rao, T. Krishna (2008). Management and entrepreneurship, I K International Publishing House, pp. 153 - 177.

www.yahooanswers.com

www.en.wikipedia.org/wiki/Entrepreneurship\_education www.nios.ac.in/SecHmscicour/english/LESSON\_01.pdf www.answers.com/topic/family-and-consumer-science

Received: September, 2011; Revised: October, 2011; Accepted: November, 2011